## **วิธีการโอนข้อมูลพนักงานเข้าโปรแกรม Web Slip**

ในกรณีที่มีการคีย์พนักงานใหม่เพิ่มลงในระบบ Tiger e-HR หรือ มีการปรับปรุงข้อมูลพนักงาน จะต้องมีการโอน ถ่ายข้อมูลเข้าโปรแกรม Web Slip ด้วย เพื่อให้ข้อมูลใน Web Slip มีการอัพเดทตาม (ทำเฉพาะโปรแกรม Web Slip เท่านั้น ส่วน โปรแกรม Web Time ระบบมันจะอัพเดทเองอัตโนมัติ)

1. เปิดโปรแกรม Module e-HR-Payroll

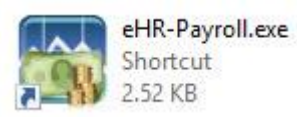

2. หลังจากนั้นให้ทำการ Login เข้าสู่ระบบ

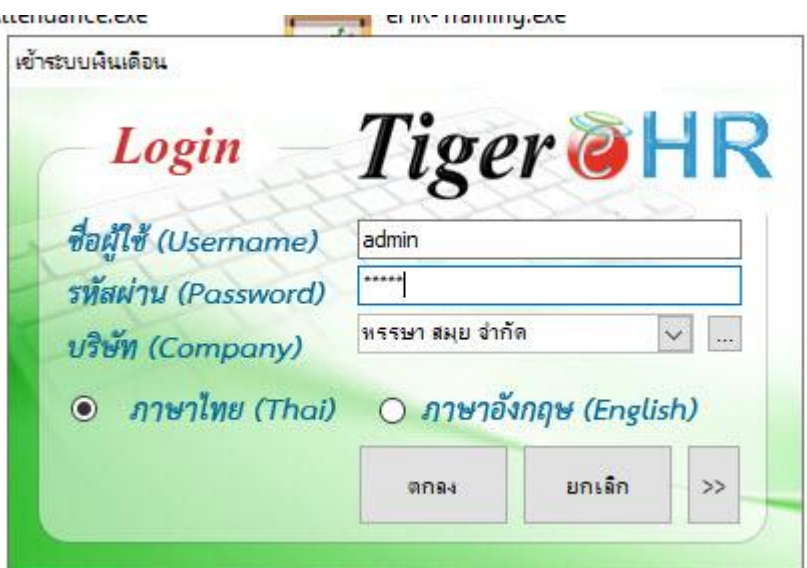

3. หลังจากนั้นคลิกที่เมนู **"เครื่องมือ"** และ คลิกที่ **"โอนข้อมูล WebSlip"**

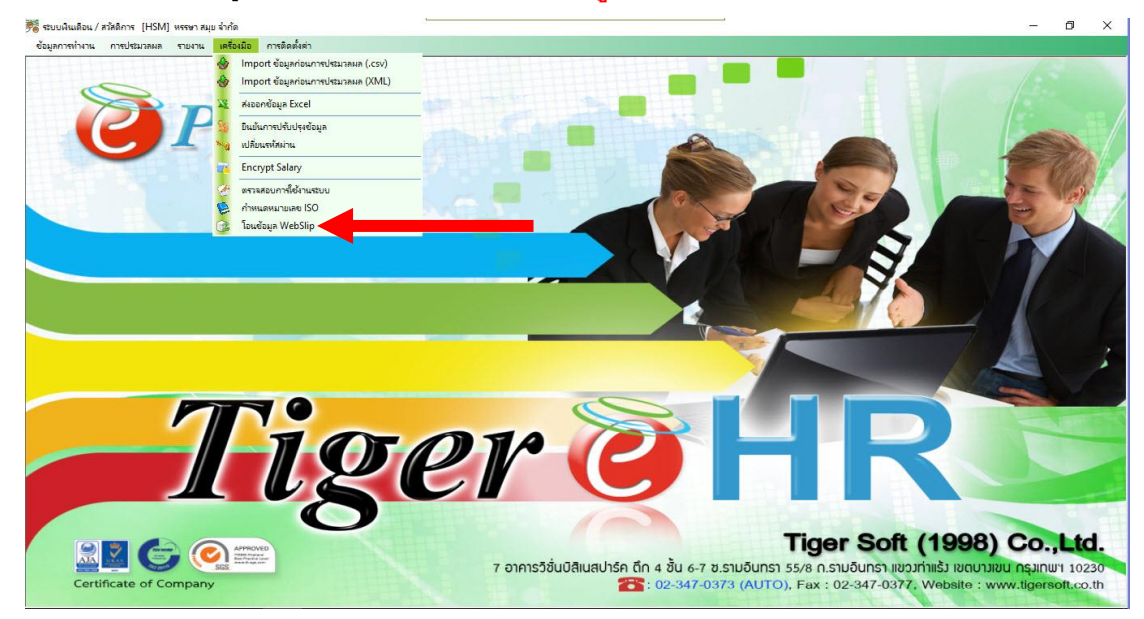

4. หลังจากนั้นหากเราต้องการโอนข้อมูลพนักงานเข้า Web Slip ให้ไปติ๊กเลือกที่ **"ข้อมูลพนักงาน"** จุดเดียว อีกตัวที่เป็น **"สลิป"** ให้เอากาถูกออก

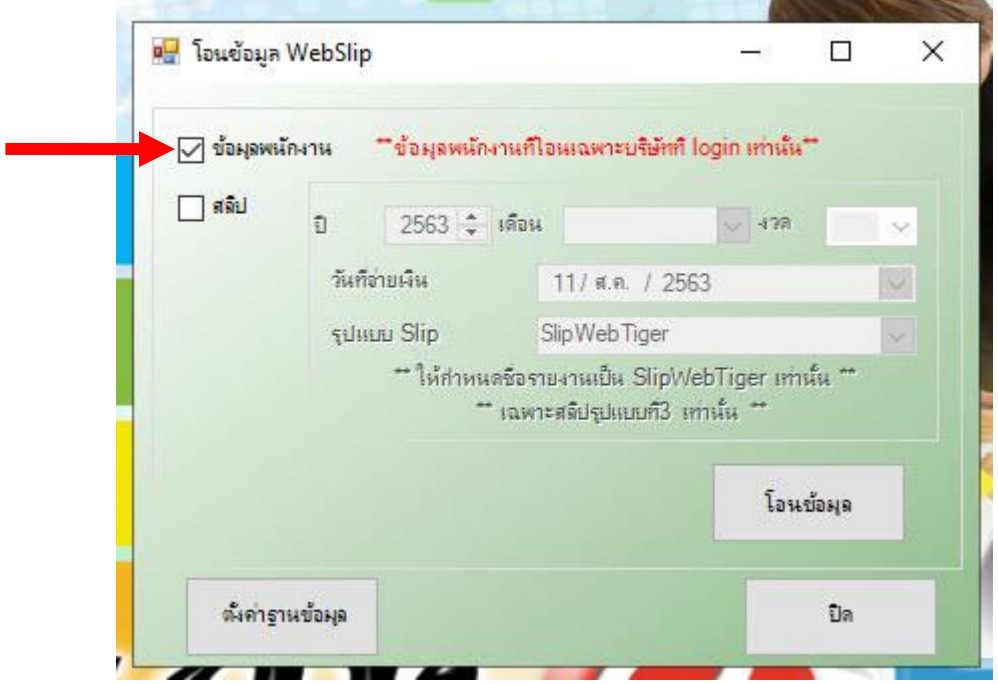

5. หลังจากนั้นให้กดที่ปุ่ม **"โอนข้อมูล"**

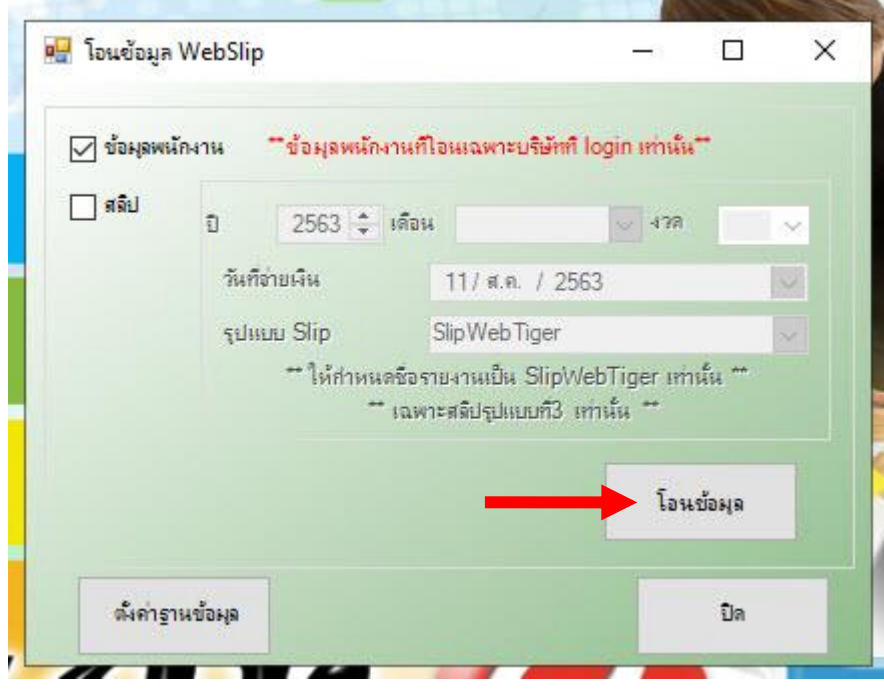

6. หลังจากนั้นรอให้การโอนข้อมูลให้เสร็จสิ้น

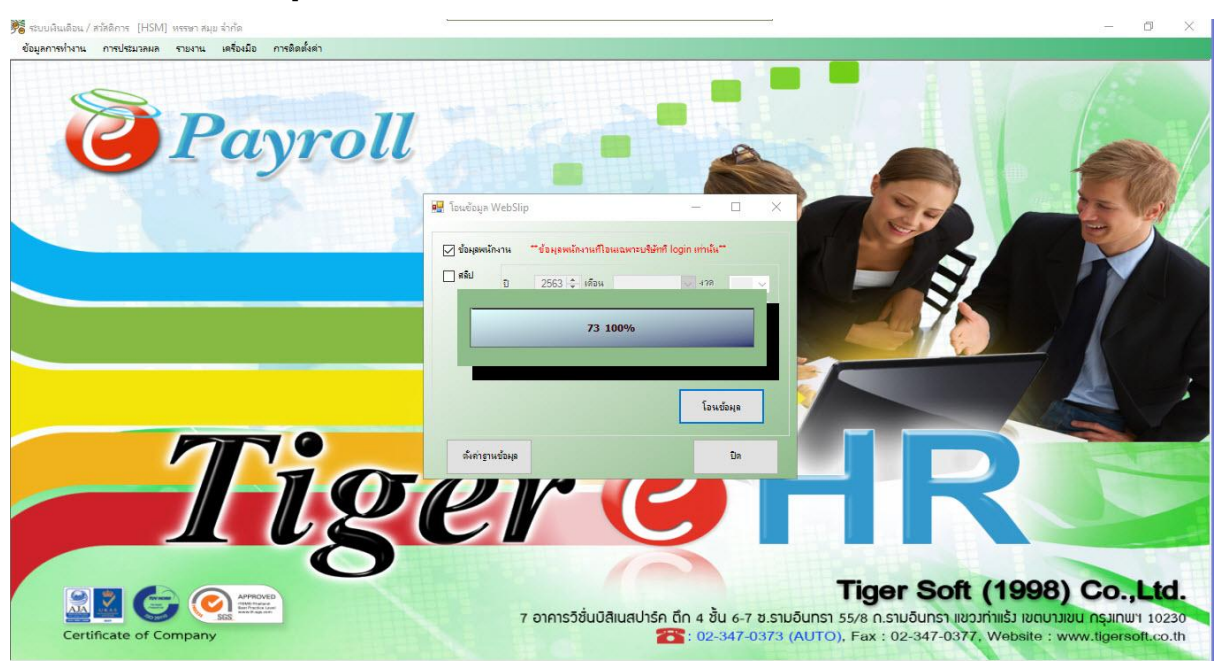

7. หลังจากนั้น หากโอนข้อมูลเสร็จ ระบบก็จะขึ้นว่า **"บันทึกข้อมูลเรียบร้อย"** ให้กดปุ่ม **"OK"**

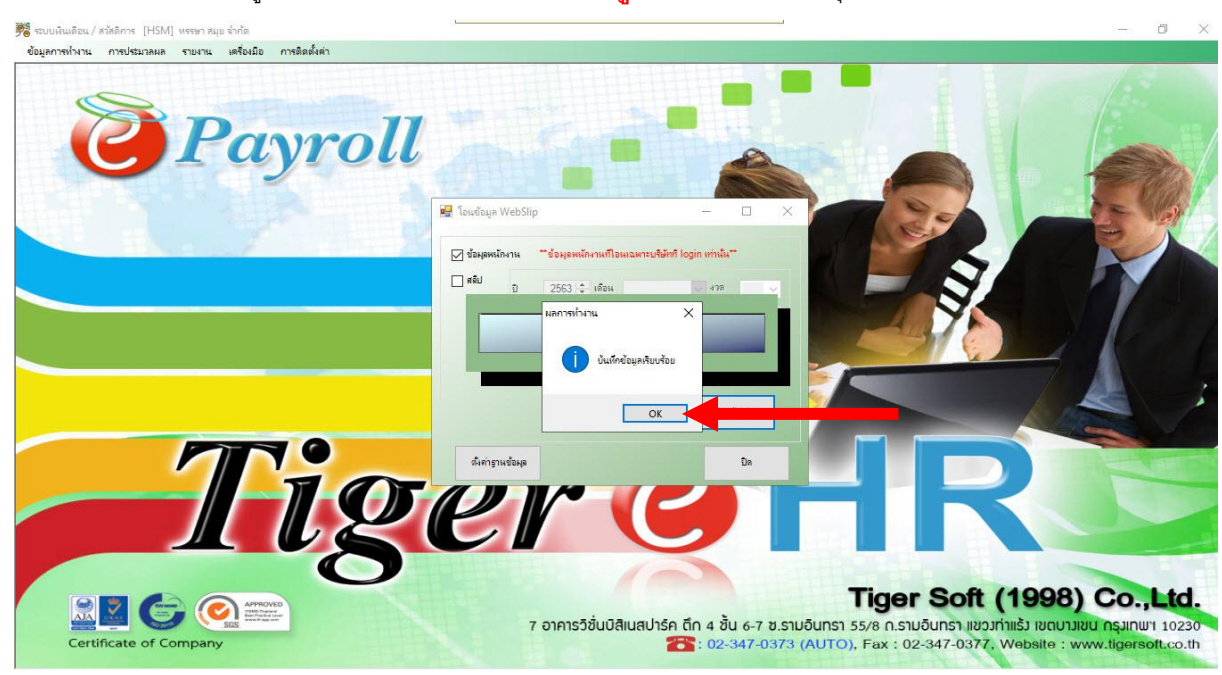

## 8. หลังจากนั้นให้กดปุ่ม **"ปิด"** ได้เลย

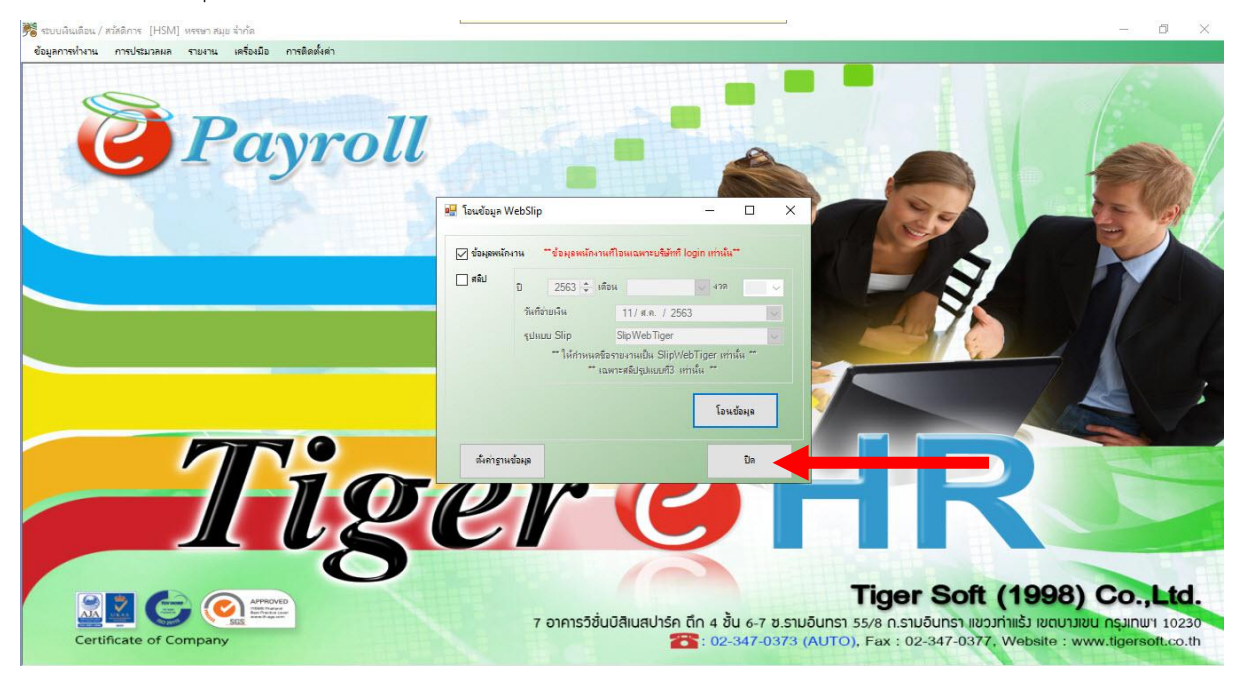